# **MINISTÈRE DE L'ÉDUCATION NATIONALE** ET DE LA JEUNESSE

Liberté Égalité Fraternité **1ère ETAPE : L'ORIENTATION**

**Du lundi 6 mai au lundi 20 mai 2024**

**CHOISIR ET SAISIR SA VOIE D'ORIENTATION qui sera étudiée en Conseil de classe** (vous pouvez émettre les trois choix dans l'ordre de vos préférences, il y aura une réponse par choix) **:** 

- 2<sup>nd</sup> générale et technologique ;
	- 2<sup>nd</sup> professionnelle ;
	- 1ère année de CAP.

### **DEMARCHES SUR LE SERVICE EN LIGNE ORIENTATION**

**Les étapes à suivre en ligne avant le Conseil de classe pour demander une voie d'orientation après la 3e**

# **1. Connexion au service en ligne** *Orientation*

**Compatible avec tous types de supports, tablettes, smartphones, ordinateurs**

**Accès avec l'adresse unique :**

*teleservices.education.gouv.fr*

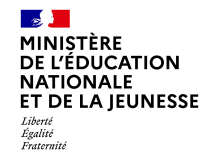

**Le compte d'un Représentant légal** permet de saisir les choix définitifs et de répondre aux propositions du Conseil de classe.

**Le compte d'un élève** permet uniquement de consulter les saisies effectuées par le représentant légal.

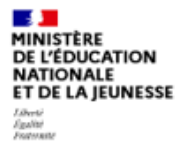

### **ÉduConnect** Un compte unique pour les services numériques des écoles et des établissements

### Le compte ÉduConnect peut donner accès :

- · aux démarches en ligne, comme la fiche de renseignements, la demande de bourse, etc;
- · à l'espace numérique de travail (ENT) ;
- · au livret scolaire.

### Je sélectionne mon profil

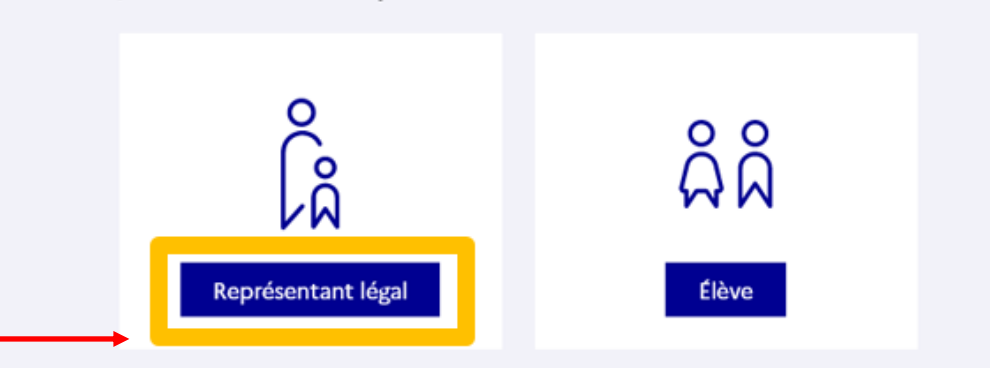

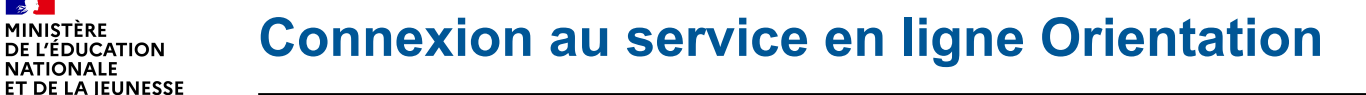

# - **Connexion au portail** *Scolarité services* **avec mon compte** *EduConnect***.**

### - **Accès avec votre identifiant et votre mot de passe (celui que vous avez choisi pour votre première connexion au deuxième trimestre).**

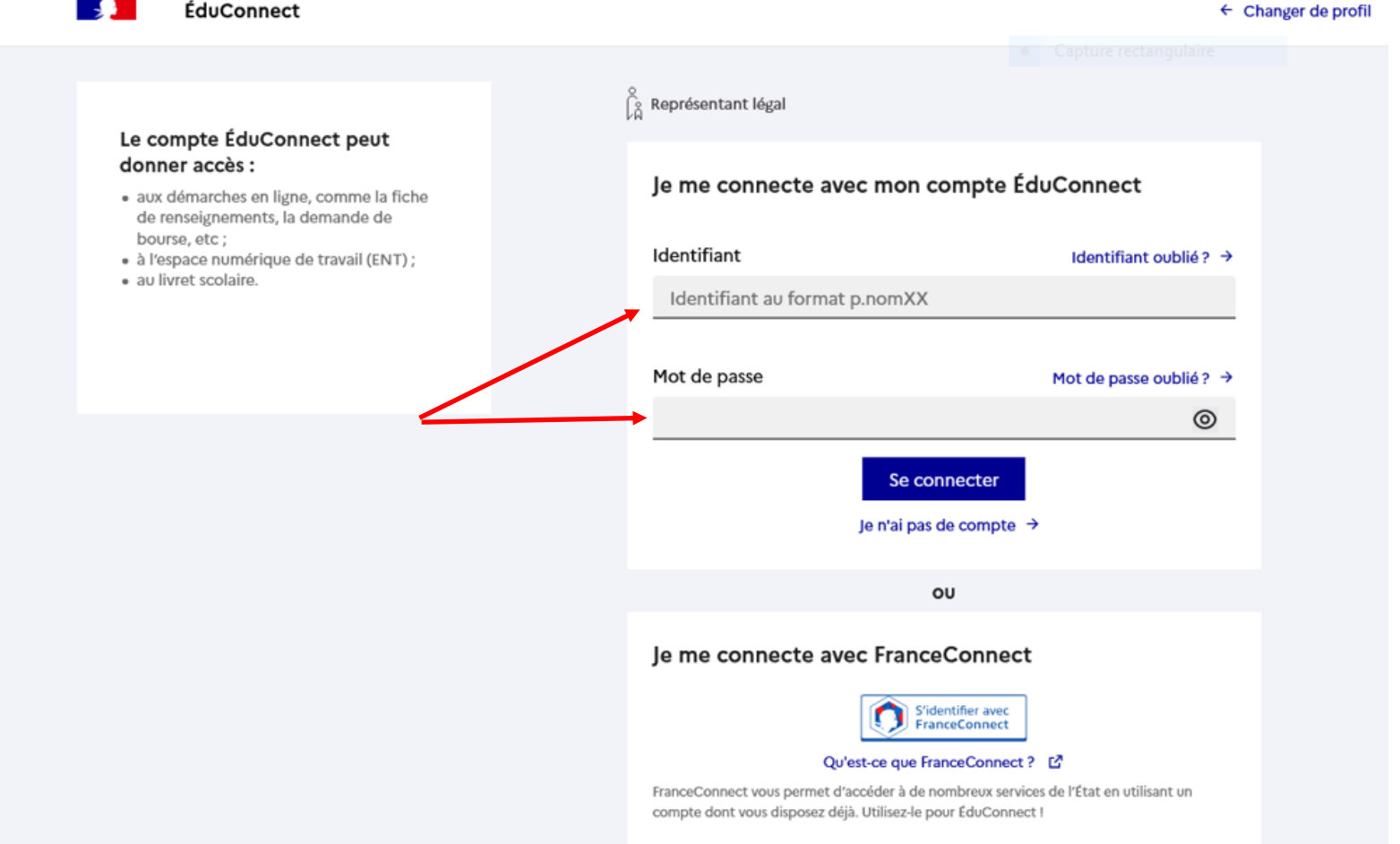

 $\sim$ MINISTÈRE

Liberté

**NATIONALE** 

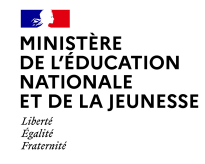

### **Accès aux services en ligne dans le menu Mes services.**

### Vous avez un ou plusieurs enfants scolarisés à l'école élémentaire, au collège ou au lycée...

Vos services en ligne sont dans le menu Mes services.

Retrouvez sur le portail Scolarité Services toutes les informations dont vous avez besoin pour suivre la scolarité et réaliser rapidement certaines démarches en ligne.

Vous pouvez par exemple...

Dès l'école élémentaire :

- Consulter le livret du CP à la 3e et télécharger notamment les diverses attestations présentes
- · Si votre enfant entre en 6e : l'inscrire dans son collège (s'il propose le service)

A partir du collège :

- · Vérifier vos informations personnelles ainsi que celles de votre enfant et, si besoin mettre à jour vos données (adresse, téléphone, courriel, etc.)
- · Faire une demande de bourse
- · Suivre la phase d'orientation en fin de 3e
- . ...d'autres services peuvent être proposés par l'établissement de votre enfant

Progressivement, le portail Scolarité Services s'enrichira de nouvelles fonctionnalités pour faciliter votre quotidien.

Vos services en ligne sont dans le menu Mes services.

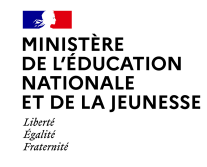

**Sur la page d'accueil de** *Scolarité services***, cliquez sur** *Orientation* **à partir de la date indiquée par le chef d'établissement (du lundi 6 mai au lundi 20 mai).**

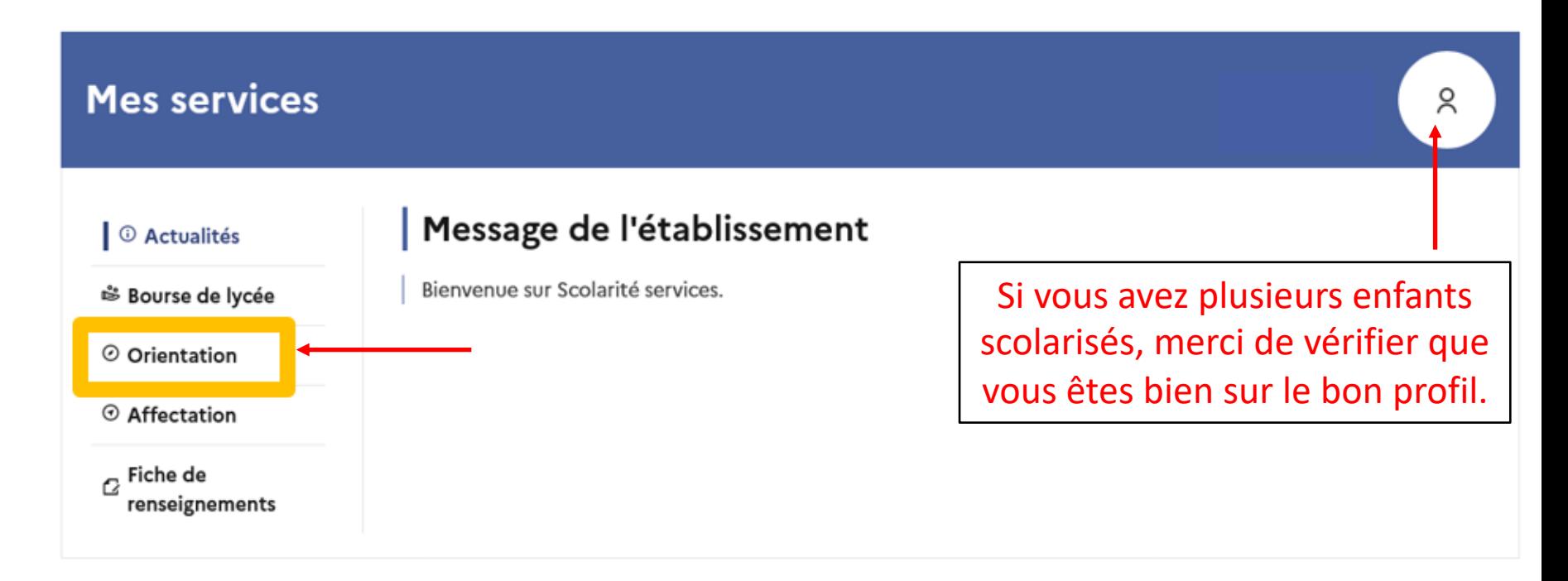

## Une question, besoin d'aide ?

Assistance 5

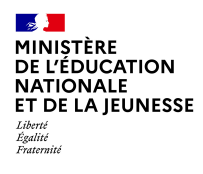

# **2. Saisie des choix définitifs Du lundi 6 mai au lundi 20 mai 2024**

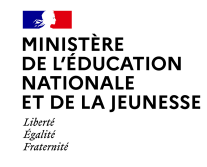

### **Présentation de chaque phase pour repérer les différentes étapes.**

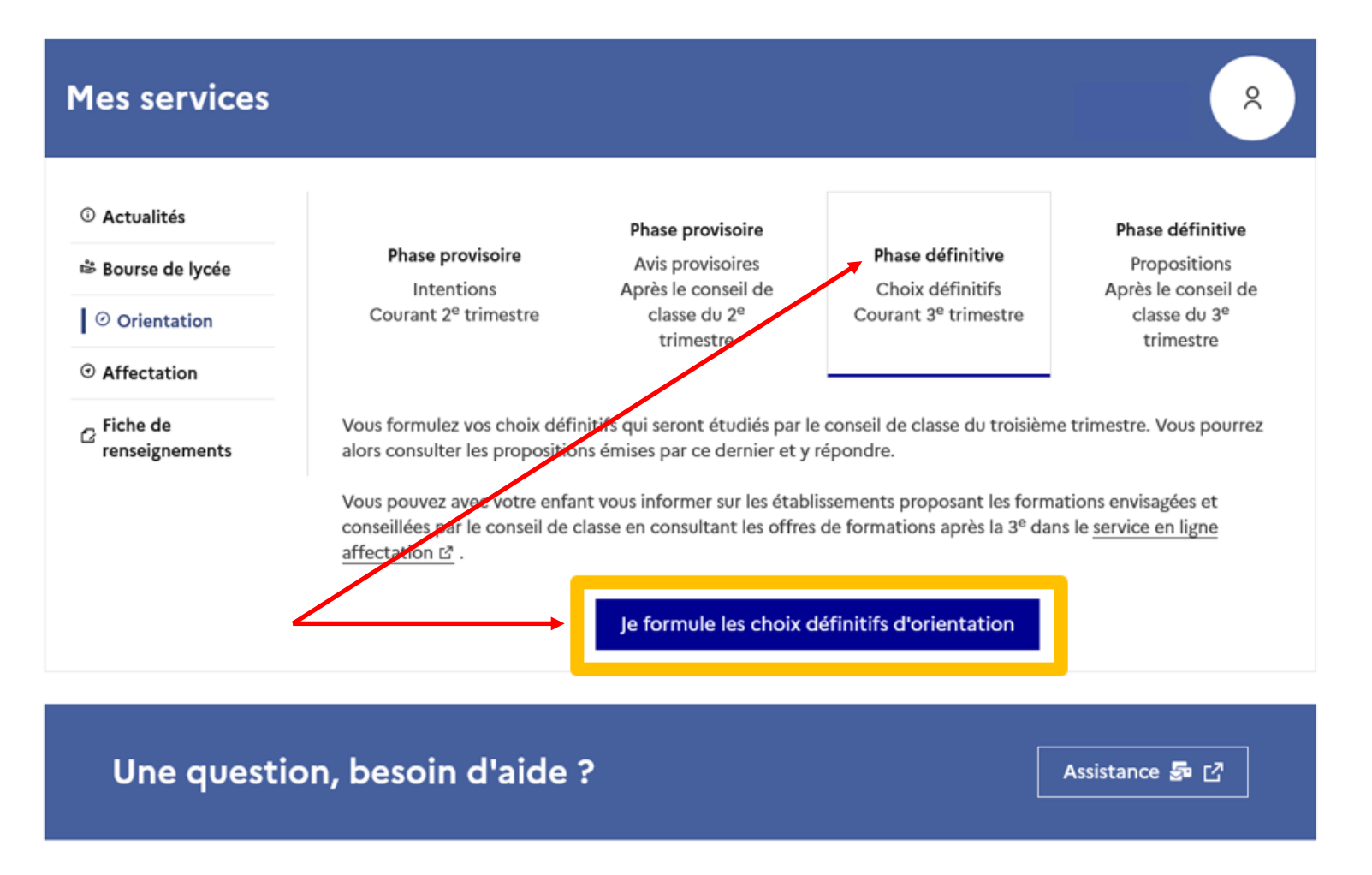

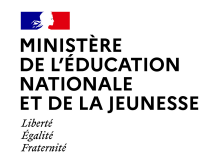

### **Le bouton « + Ajouter un choix définitif » ouvre une pop-up qui permet la sélection d'une voie d'orientation, les choix doivent être validés pour être enregistrés.**

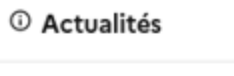

<sup>※</sup> Bourse de lycée

⊙ Orientation

 $\odot$  Affectation

 $\sigma$  Fiche de renseignements

### Choix définitifs

Troisième trimestre DEMANDE(S) DES REPRÉSENTANTS LÉGAUX / Choix définitif(s).

 $\odot$ 

Annuler

### Vous devez valider vos choix définitifs afin qu'ils soient pris en compte.

Vous devez obligatoirement saisir une voie d'orientation. Vous pouvez en saisir jusqu'à 3. Leur ordre d'affichage correspond à votre ordre de préférence.

+ Ajouter un choix définitif

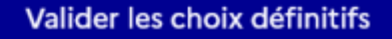

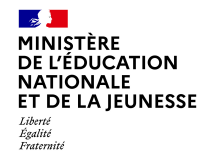

**La sélection d'une voie se fait dans l'ordre de préférence, il est possible de les modifier jusqu'à la fermeture du service en ligne** *Orientation* **à la date indiquée par le chef d'établissement (lundi 20 mai).**

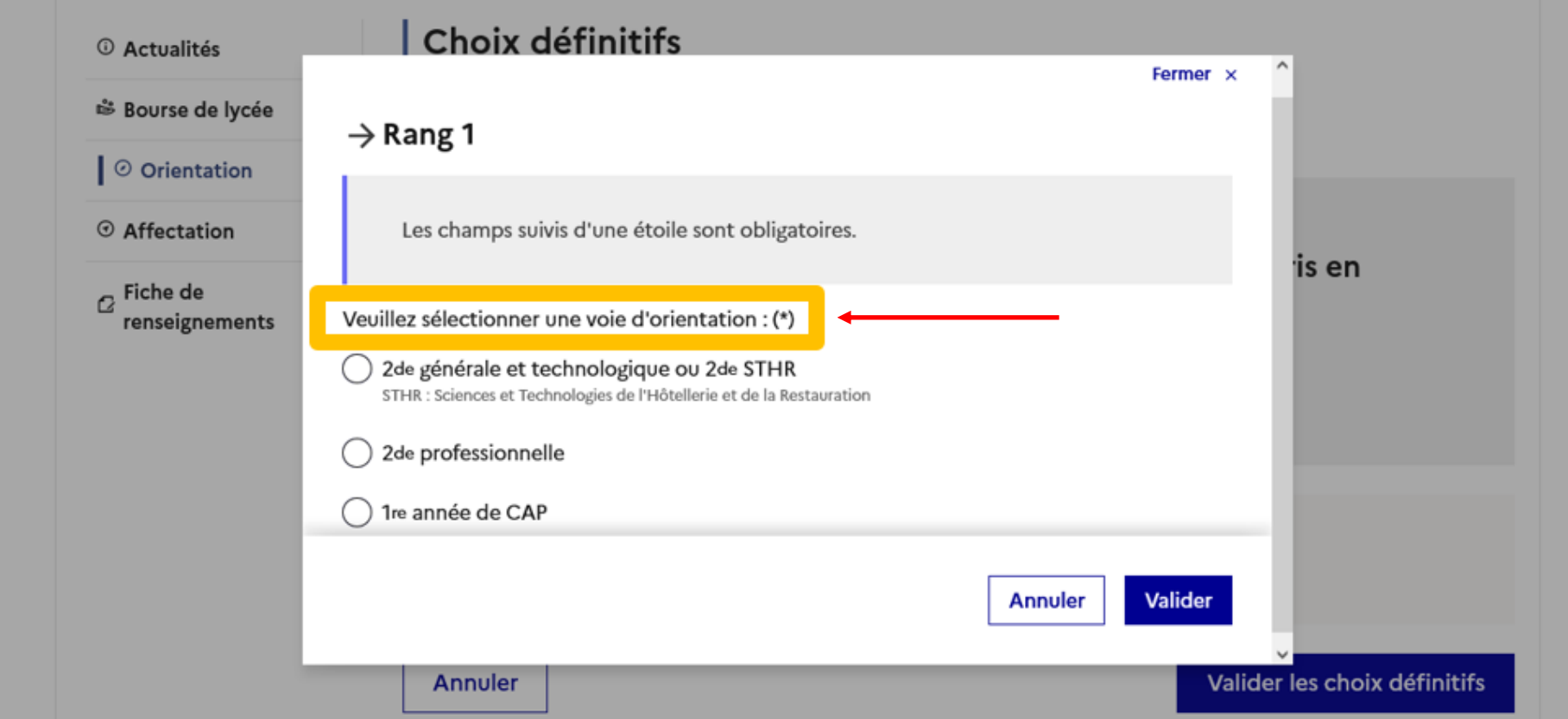

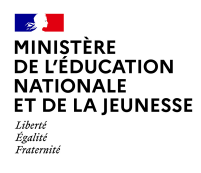

# **3. Validation des choix définitifs**

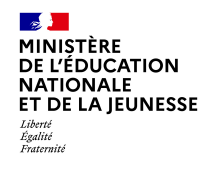

# **Validation des choix définitifs**

Choix définitifs <sup>1</sup> Actualités Troisième trimestre ₿ Bourse de lycée DEMANDE(S) DES REPRÉSENTANTS LÉGAUX / Choix définitif(s). Ⅰ ⊙ Orientation  $\odot$ ⊙ Affectation Vous devez valider vos choix définitifs afin qu'ils soient pris en  $\alpha$  Fiche de compte. renseignements Vous devez obligatoirement saisir une voie d'orientation. Vous pouvez en saisir jusqu'à 3.

Leur ordre d'affichage correspond à votre ordre de préférence.

**Le récapitulatif des choix définitifs doit être validé pour être enregistré.**

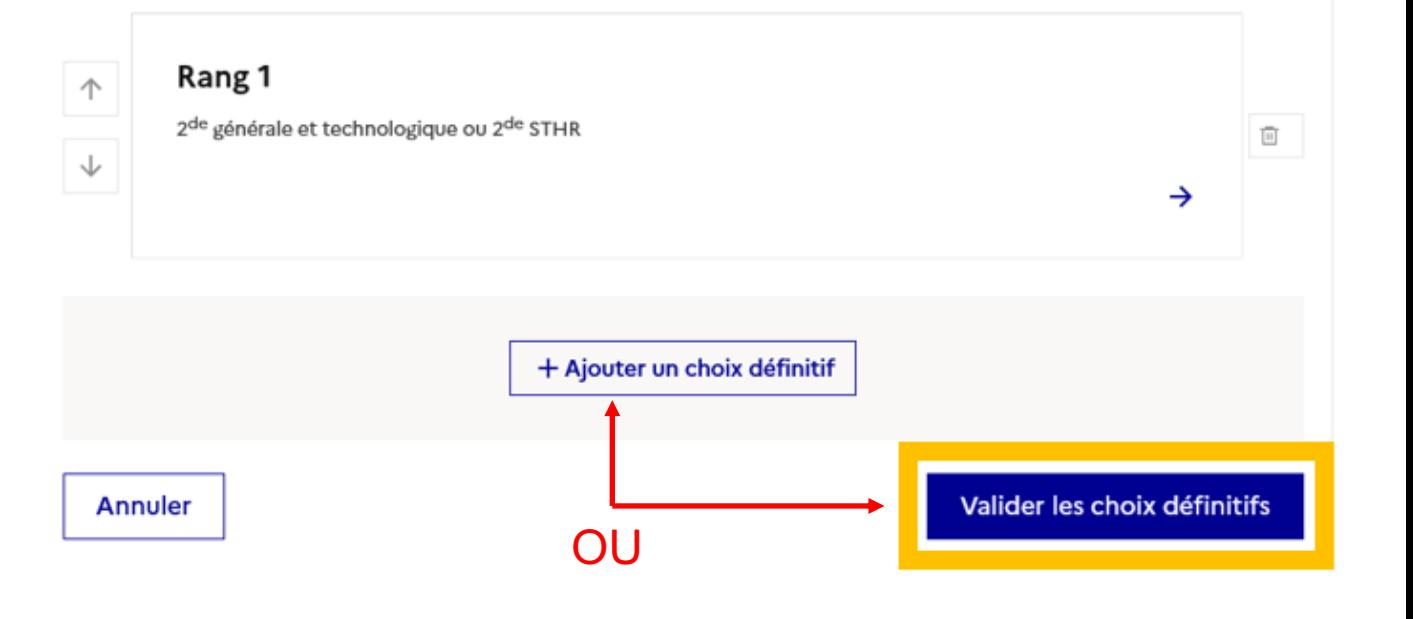

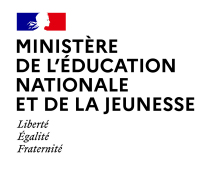

# **Validation des choix définitifs**

**O** Actualités ₿ Bourse de lycée │ ⊙ Orientation ⊙ Affectation  $\alpha$  Fiche de renseignements

**Un courriel avec le récapitulatif des choix est transmis à chaque représentant légal.** 

**Les choix peuvent être modifiés jusqu'à la fermeture du service en ligne (lundi 20 mai).** 

### Choix définitifs

Troisième trimestre DEMANDE(S) DES REPRÉSENTANTS LÉGAUX / Choix définitif(s).

 $\odot$ 

### Vos choix définitifs ont bien été validés

Un courriel de confirmation va être envoyé aux représentants légaux si une adresse électronique valide est indiquée dans leur fiche de renseignements. Vous pouvez modifier vos demandes d'orientation jusqu'à la fermeture du service en ligne.

66 Nous souhaitons pour la rentrée prochaine :

### Rang 1

2<sup>de</sup> professionnelle

Spécialité(s) ou famille(s) de métiers : Hôtellerie restauration, relation client ou numérique Statut : apprenti, scolaire

Rang 2

2<sup>de</sup> générale et technologique ou 2<sup>de</sup> STHR

Modifier les choix définitifs

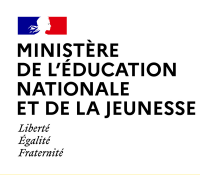

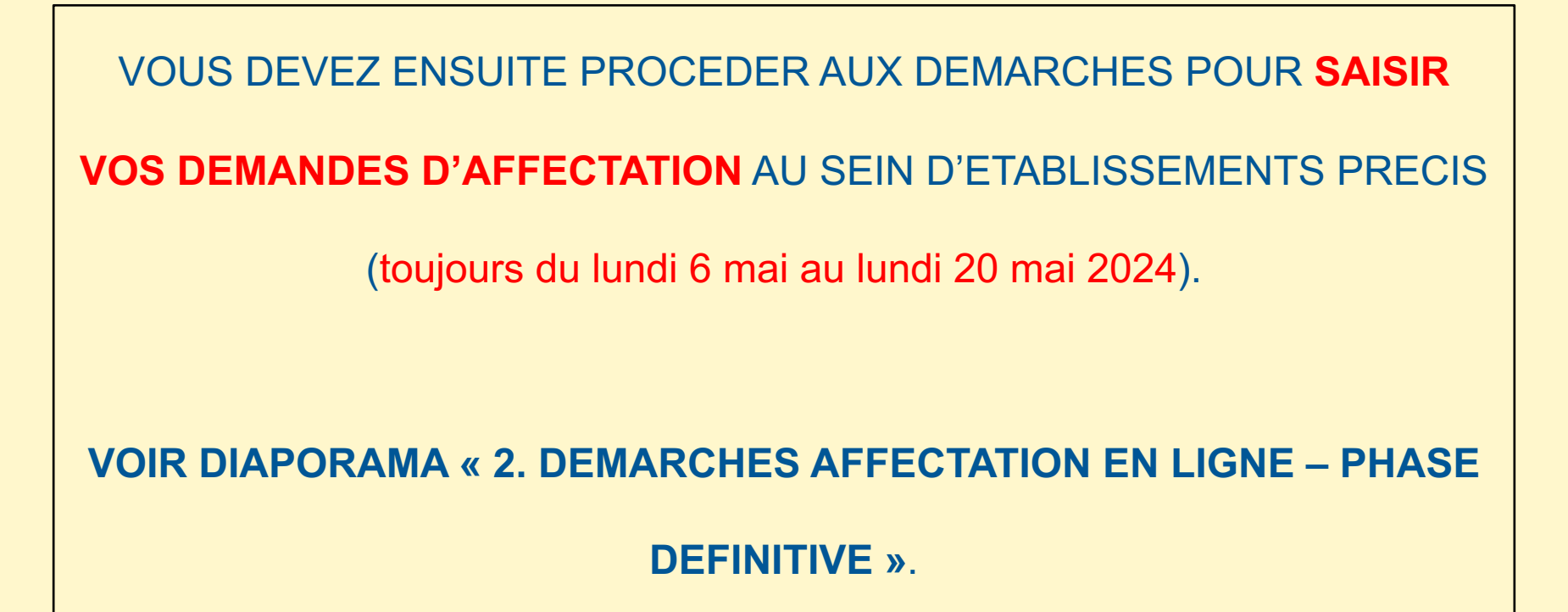

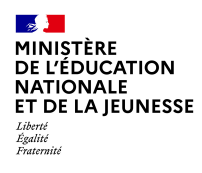

# **4***.* **Réponse(s) aux propositions du Conseil de classe sur les voies d'orientation demandées (Le lendemain du Conseil de classe)**  *Du 27 mai au 3 juin*

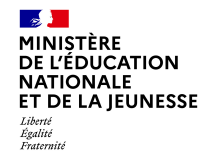

- **L'un ou l'autre des Représentants légaux peut répondre aux propositions du Conseil de classe.**
- **- En cas de désaccord entre Responsables légaux, ces derniers sont tous informés qu'ils doivent prendre contact immédiatement avec le chef d'établissement.**

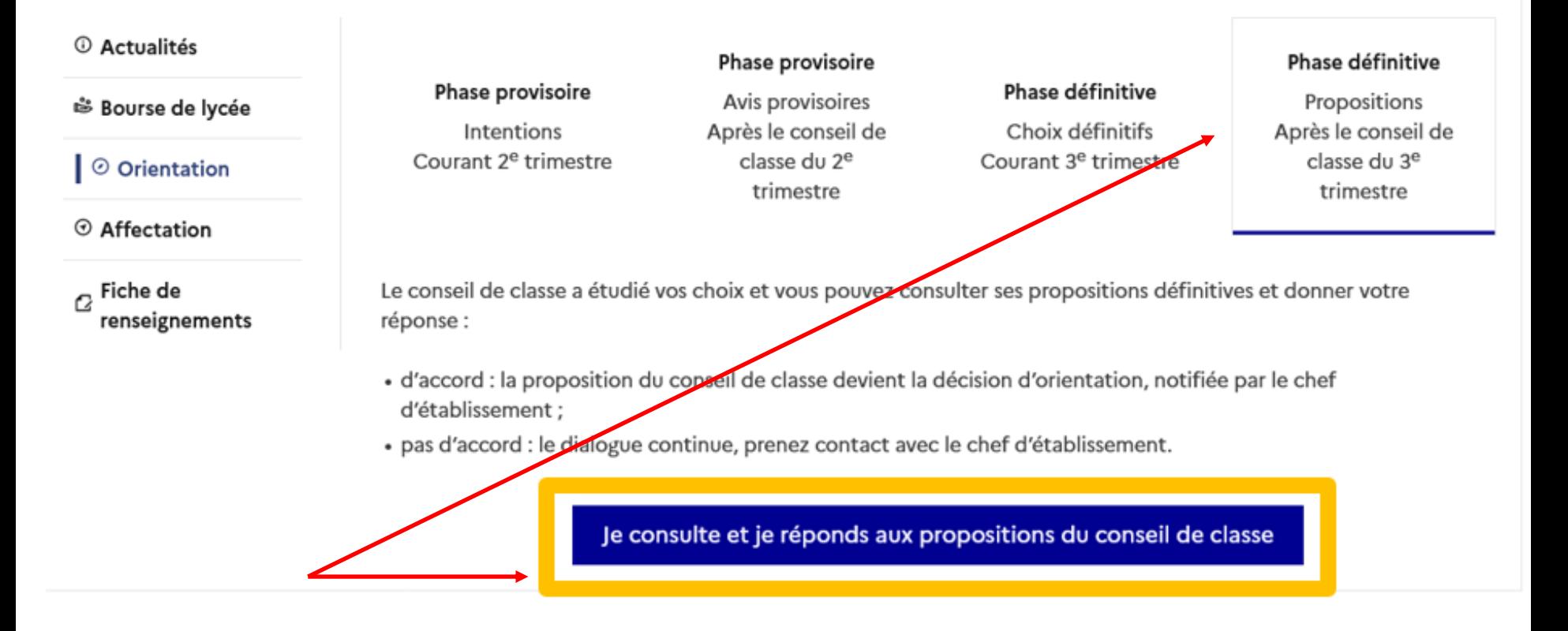

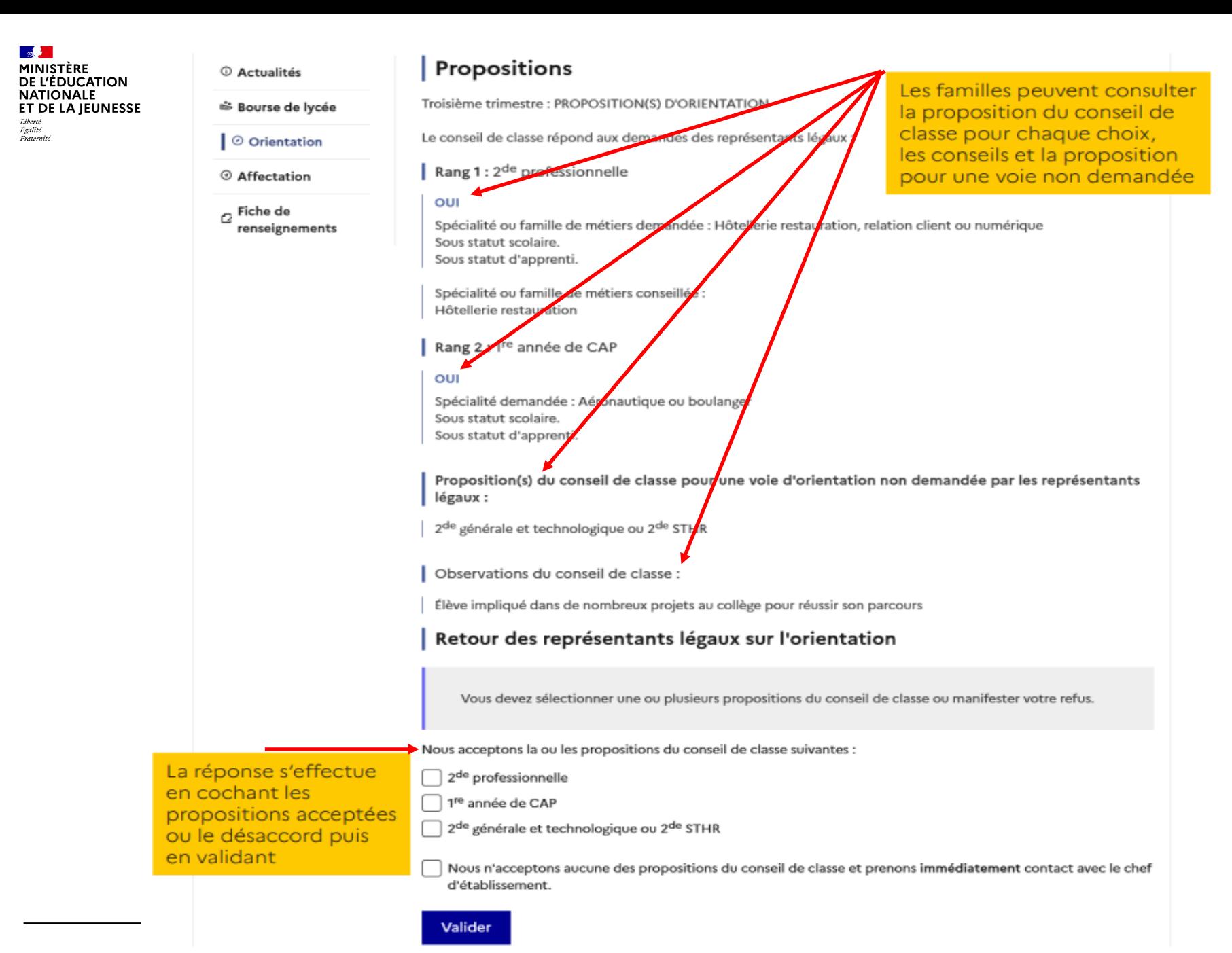

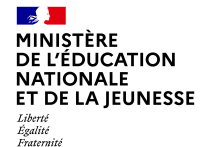

# **REPONSE AUX PROPOSITIONS : ACCORD sur une des propositions**

© Actualités

<sup>5</sup> Bourse de lycée

O Orientation

© Affectation

renseignements

 $\sigma$ Fiche de

### Propositions

Troisième trimestre : PROPOSITION(S) D'ORIENTATION

Le conseil de classe répond aux demandes des représentants légaux :

Rang 1: 2<sup>de</sup> professionnelle

#### OUI

Spécialité ou famille de métiers demandée : Hôtellerie restauration, relation client ou numérique Sous statut scolaire. Sous statut d'apprenti.

Spécialité ou famille de métiers conseillée : Hôtellerie restauration

Rang 2 : 1<sup>re</sup> année de CAP

#### OUI

Spécialité demandée : Aéronautique ou boulanger Sous statut scolaire. Sous statut d'apprenti.

Proposition(s) du conseil de classe pour une voie d'orientation non demandée par les représentants légaux :

2<sup>de</sup> générale et technologique ou 2<sup>de</sup> STHR

Observations du conseil de classe :

Élève impliqué dans de nombreux projets au collège pour réussir son parcours

### Retour des représentants légaux sur l'orientation

#### $\odot$

Votre(vos) réponse(s) a(ont) bien été validée(s). Un courriel de confirmation a été envoyé aux représentants légaux, si une adresse électronique valide est indiquée dans leur fiche de renseignements.

a accepté la ou les propositions du conseil de classe le 28/11/22 à 17:22 :

2<sup>de</sup> professionnelle

1re année de CAP

Cette ou ces propositions deviennent décisions d'orientation définitives prises par le chef d'établissement. Pour toute question, adressez-vous au chef d'établissement.

Une fois la réponse saisie et validée, elle n'est plus modifiable.

Tous les Représentants légaux et l'élève peuvent la consulter.

Les Représentants légaux reçoivent un courriel de confirmation de la réponse donnée et sont informés de la décision d'orientation.

MINISTÈRE DE L'ÉDUCATION **NATIONALE** ET DE LA JEUNESSE Liberté Égalité<br>Fraternité

# **REPONSE AUX PROPOSITIONS : DESACCORD sur toutes les propositions**

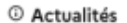

<sup>₹</sup> Bourse de Iycée

Ⅰ © Orientation

© Affectation

 $\sigma$ Fiche de renseignements

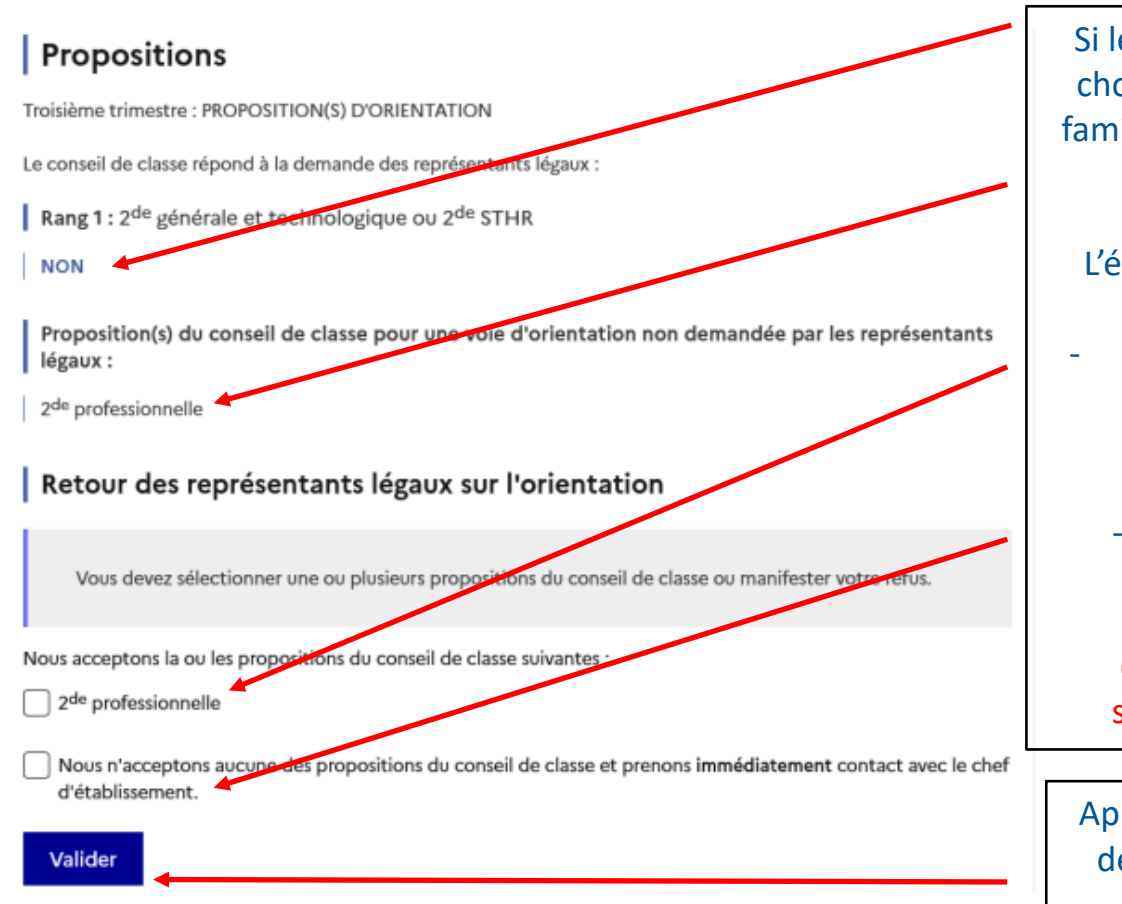

Si le Conseil de classe refuse le choix effectué par l'élève et sa famille, ce dernier fait une autre proposition.

L'élève et sa famille peuvent :

soit accepter la proposition du Conseil de classe ;

soit refuser toutes les propositions du Conseil de classe ; la famille doit contacter immédiatement le secrétariat de Mme CHABOU.

Après avoir fait votre choix, vous devez VALIDER. Cela n'est plus modifiable ensuite.